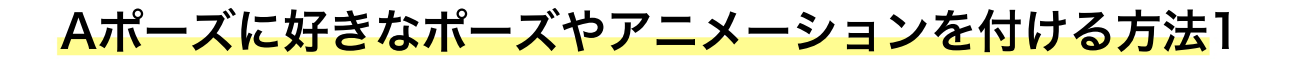

https://www.mixamo.com mixamoへ行ってAdobe IDでログインしてください。 無料でボーンと動きが付けられます。

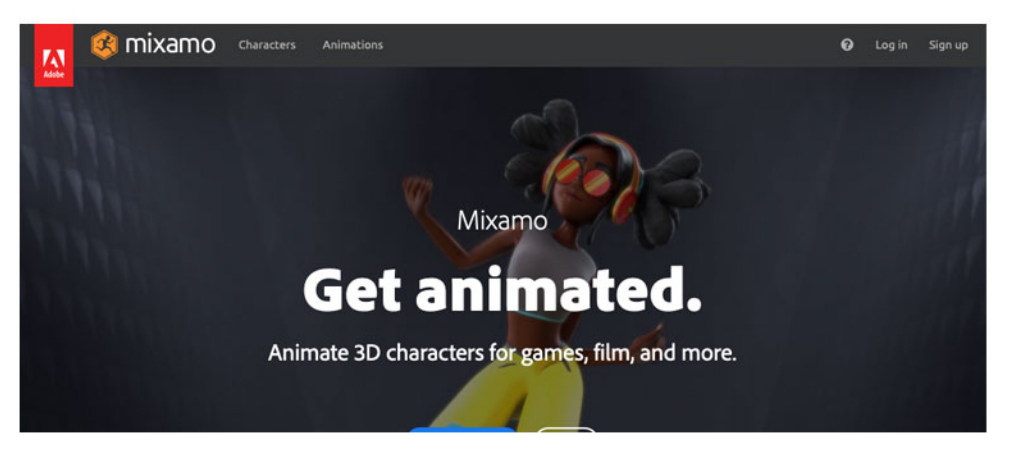

1. AdobeのMixamo https://www.mixamo.com へ行って、AdobeIDでログインしてください。

------------------------------------------------------------------------------------ Mixamo は、Adobe ID があれば誰でも無償で利用できます。Creative Cloud の サブスクリプションは必要ありません。

- ------------------------------------------------------------------------------------ 2. UPLOAD CHARACTER のボタンを押します。
- 3. no-rig.fbxをアップロードします。

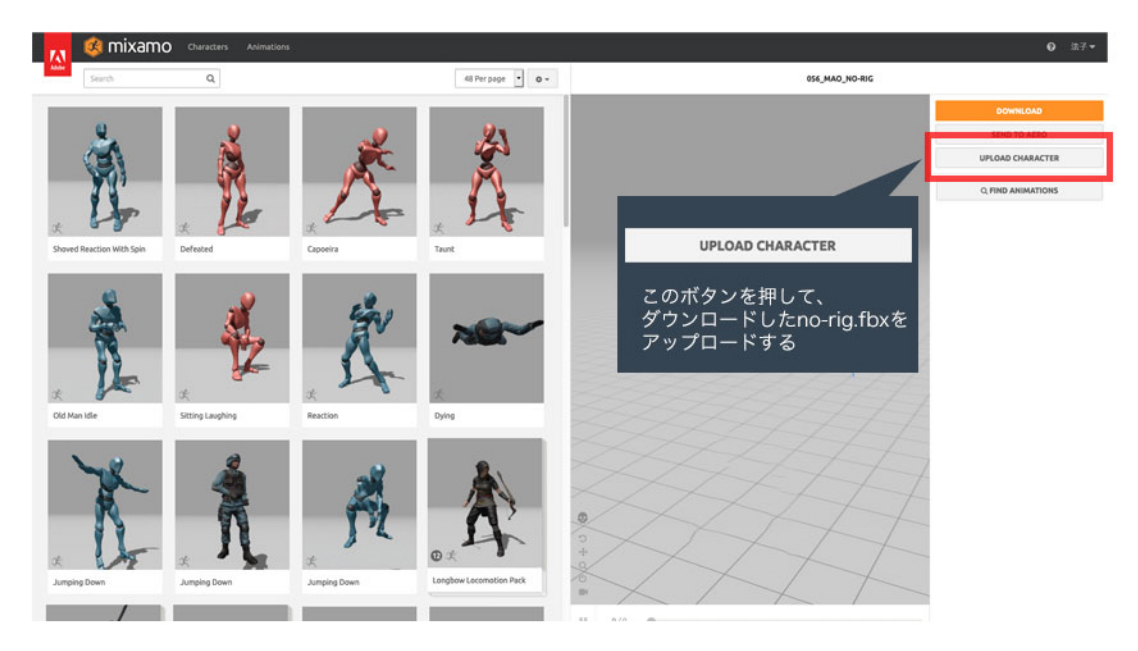

ドラッグ&ドロップでインポートします

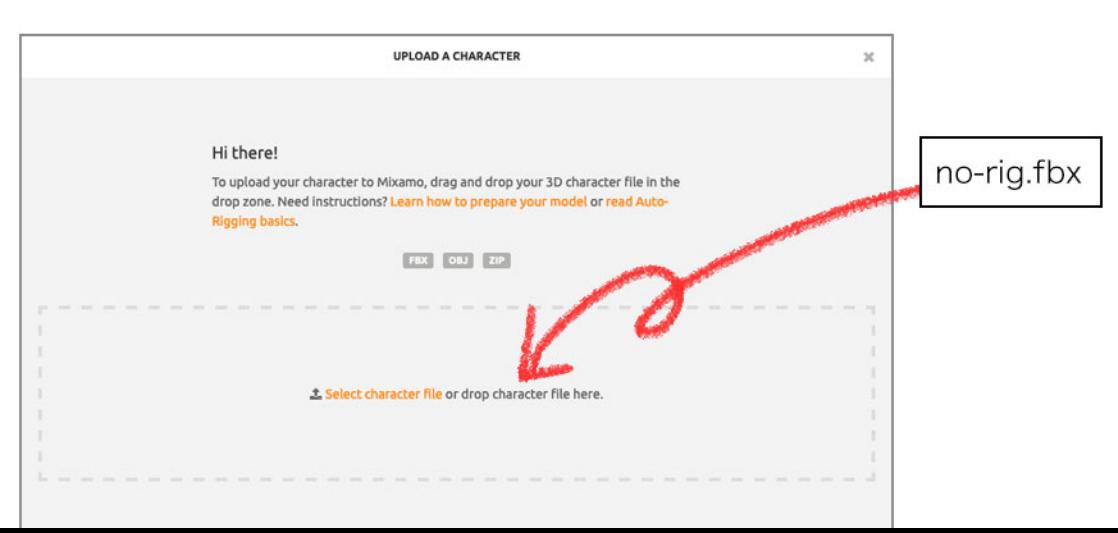

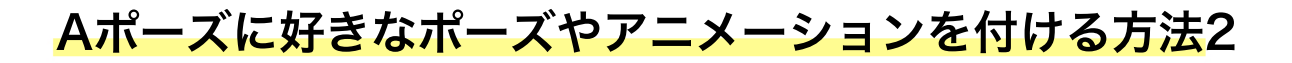

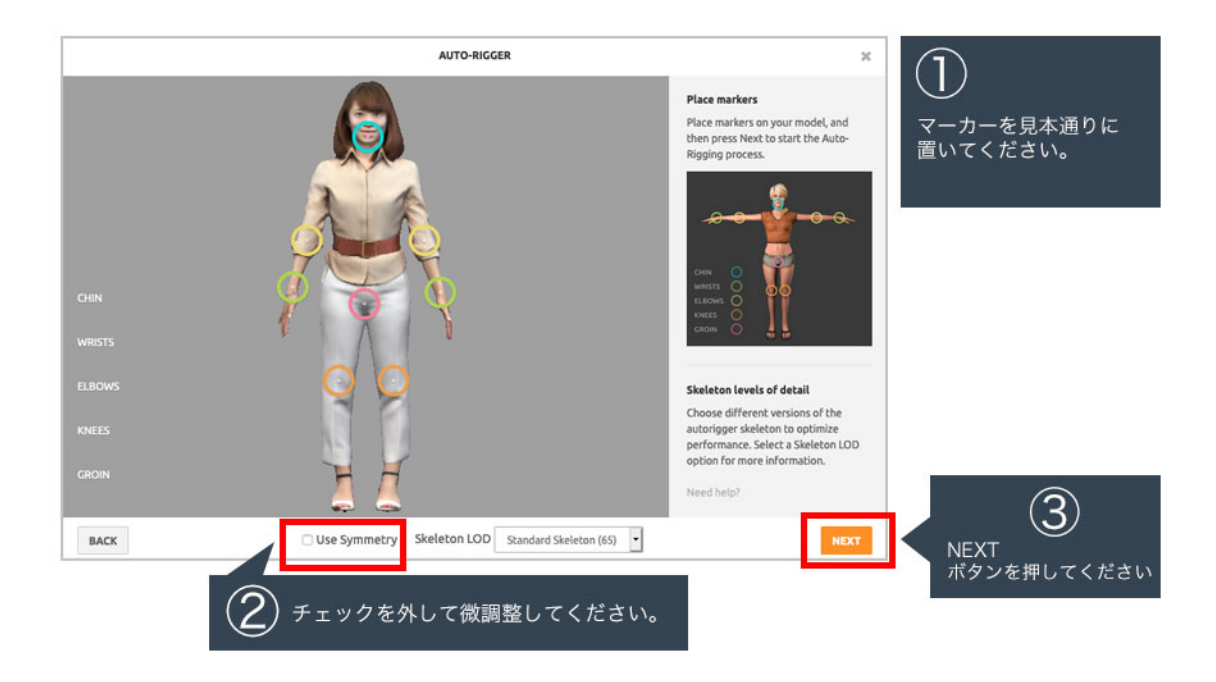

3Dモデルが取り込まれたら NEXT ボタンを押してください。 すると上記のようなカラーのマーカーの画面になります。 マーカーを見本のように置きます。 このデータは全くのシンメトリーではないので、 Use Symmetryのチェックを外し微調整します。 終わりましたらNEXTボタンを押してください。 動きがついたら肘や膝を確認して次に進んでください。

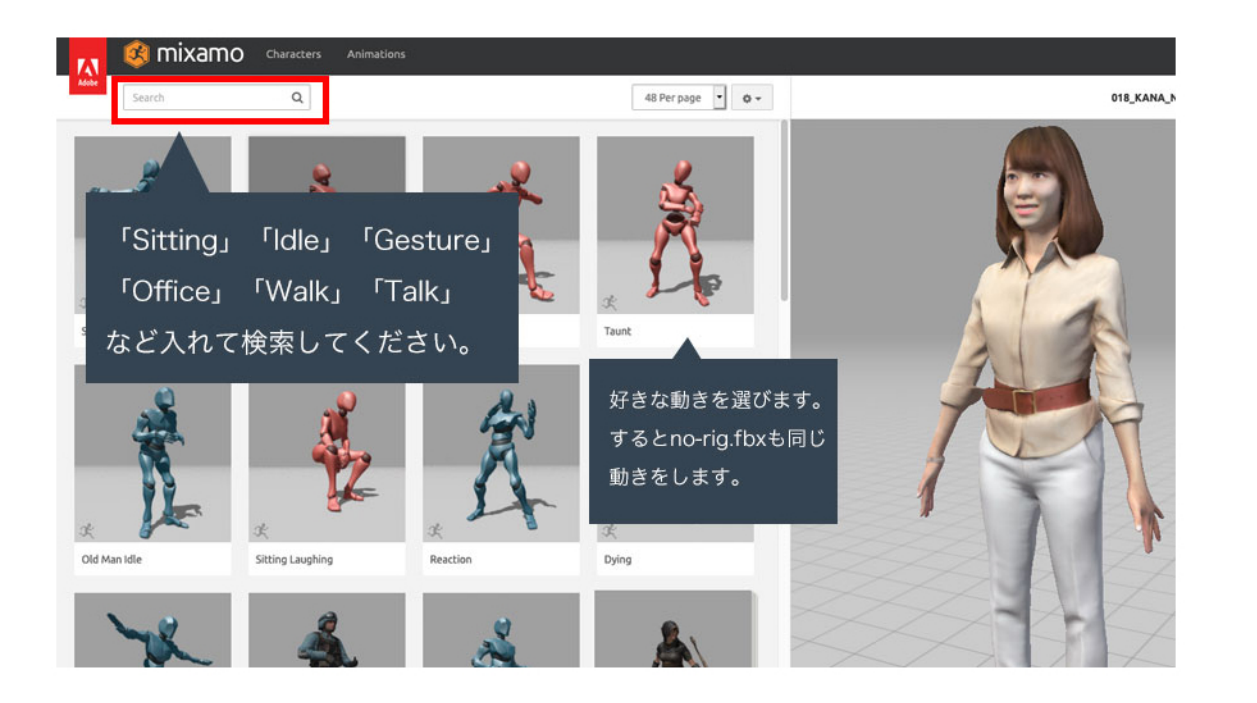

好きな動きに変更してみてください。 建築CGで使いたい場合は「Walk」「Idle」「Gesture」「Office」「Talk」「Sitting」 を検索窓に入れてください。それと合わせて「male」「female」 で性別も入れてみると絞れます。

## Aポーズに好きなポーズやアニメーションを付ける方法3

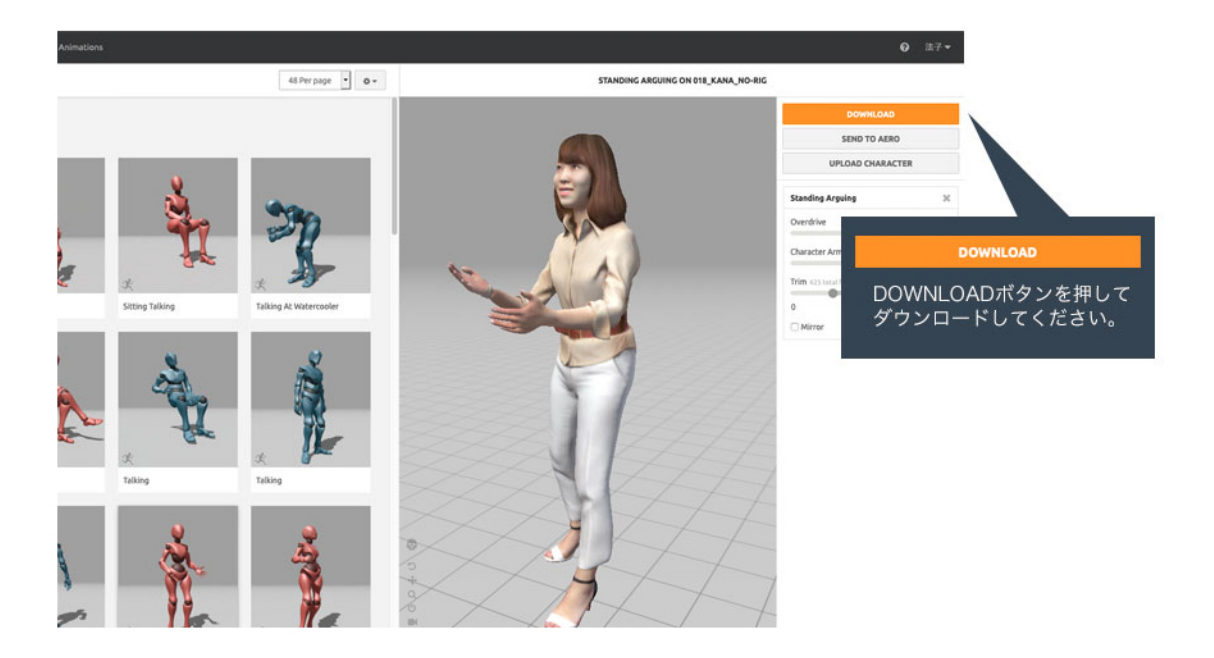

DOWNLOADボタンを押してダウンロードしてください。 次の画面は特に設定は必要ありません。

ダウンロードしたfbxファイルをお使いのソフトにインポートしてください。

販売中のAポーズモデルはボーンが付いていないデータ(no-rig.fbx)と mixamoで付けた動きの人物が5体含まれます。 そして5色ファッションのテクスチャ が付属しています。

## アニメーションファイルから静止ポーズをエクスポートする

お使いの3Dソフトでお好みの動きの位置にキーフレームを移動し、 モーションをつけない設定でエクスポートします。(FBX) 3dsなどでエクスポートすると強制的にモーションデータは削除され、ポーズが付きます。

## もっと細かくポーズを自由に設定する

mixamoからエクスポートし、お使いの3Dソフトでボーンを編集します。 一つ一つのボーンを回転や移動で調節します。 また、リグで操作すると手早く変更できます。 Blender(無料3Dソフト)でリグに変換できるプラグインはAdobeが配布しています。

<https://substance3d.adobe.com/plugins/mixamo-in-blender/>